### Lenovo 3000 C100 Setup Poster Size : 11x14 inches Color : 2 color job =  $\blacksquare$  Process Black (This plate must be printed in PMS Process Black C) P/N 41W2690 **Process Magenta (Thin plate must be printed in PMS 1375C)** 4/3/2006 Font : IBM Fonts and Helvetica Neue Family Material : 100 gsm gloss art paper (Use 100% recycled paper in only Japan. ) Blue line shows die-cut. DO NOT PRINT. Please change the barcode No. Please change the country name if the poster is printed in other than China. lenovo Lenovo 3000 1 **1 2** 2 2 2 1 **Uitpakken** □Lenovo 3000 computer □ Batterij District Battering District Battering District Battering District B **Handleidingen** Installatie-instructies (dit blad) - Veiligheid en garantie 1 **Draadloze LAN-antenne** - Service en probleemoplossing - Overige bijlagen Op de achterzijde vindt u informatie over niet genoemde, ontbrekende of beschadigde onderdelen en de herstel-CD. 2 Ontgrendelen met één hand **Installatie-instructies** 4 5 3 3 **Dempknop** Lees, voordat u de computer gaat gebruiken, eerst de  $\overline{\phantom{a}}$ veligheidsrichtlijnen en belangrijke tips in de handleidingen.**[\*] HOUD 40 40 40 40 40 40 40** 4 **Aan/uit-knop** Installeer de batterij: De batterij is klaar voor gebruik.  $| 6 |$ 2 5 **Lenovo Care-knop** IUU  $\overline{\text{C}}$  $\mathbb{E}[\mathbb{E}[\mathbb{E}^n]]$ 7 ĻП  $\left( 2\right)$ Sluit de AC-adapter aan: 6 **Schakelaar voor draadloze radio** 3 2 1 7 **Fn-toets**

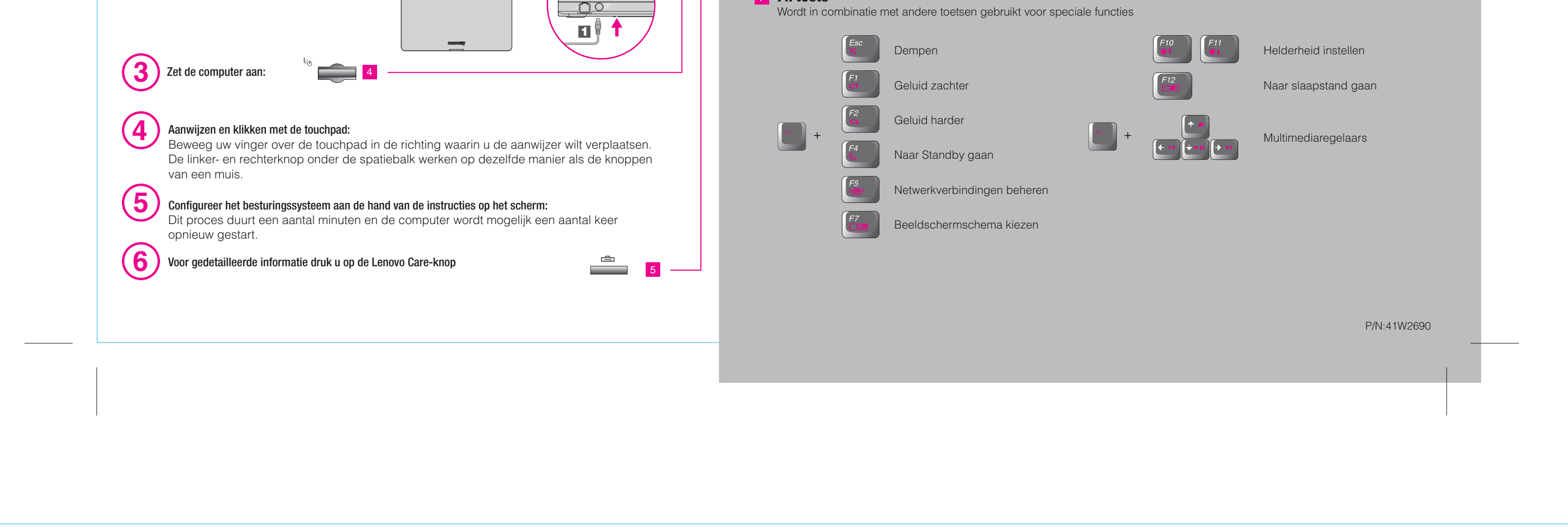

# Lenovo 3000 C100 Setup Poster P/N 41W2690 4/3/2006

Size : 11x14 inches Color : 2 color job =  $\blacksquare$  Process Black (This plate must be printed in PMS Process Black C) **Producess Magenta (Thin plate must be printed in PMS 1375C)** Font : IBM Fonts and Helvetica Neue Family Material : 100 gsm gloss art paper (Use 100% recycled paper in only Japan.) Blue line shows die-cut. DO NOT PRINT. Please change the barcode No.

### **Lenovo Care** ركع

#### 咺 **Presentation Director**

### 長 **Message Center**

### $\mathbf{P}$ **Access Help**

Presentation Director helpt u bij het plannen en geven van presentaties, ook op locaties buiten uw kantoor.

Please change the country name if the poster is printed in other than China.

# Lenovo 3000

Het Message Center bevat berichten van handige software die vooraf op uw computer is geïnstalleerd . In het Message Center vindt u ook berichten over nieuwe updates die voor uw computer beschikbaar zijn.

# **Access Connections**

# **Rescue and Recovery**

Lenovo Care leidt u naar allerlei informatie en tools die u helpen bij het instellen, begrijpen, onderhouden en uitbreiden van uw computer.

#### $\circ$ **Informatie over Hulp & ondersteuning** - Links bekijken **uw computer** - Systeemvoorzieningen gebruiken - Ondersteuningsinformatie - Probleemdiagnose - Configureren - Download & upgrade - Beschermen & herstellen - Vraag een expert - Download & upgrade - Actueel houden

lenovo

Access Help i s een uitgebreid online handboek waarin u antwoorden kunt vinden op configureren van vooraf geïnstalleerde voorzieningen en tools en bij het oplossen van problemen. de meeste vragen met betrekking tot uw computer. Access Help biedt hulp bij het

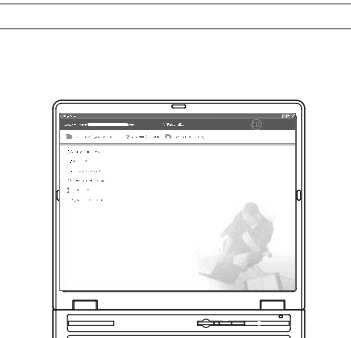

**Andere aanbiedingen bekijken** - Informatie over doorlopend computergebruik - Opties voor uw computer

**Veiligheid en garantie**

**Service en probleemoplossing**

-Belangrijke tips voor onderhoud van uw computer

-Belangrijke veiligheidsinformatie

-Garantie-informatie

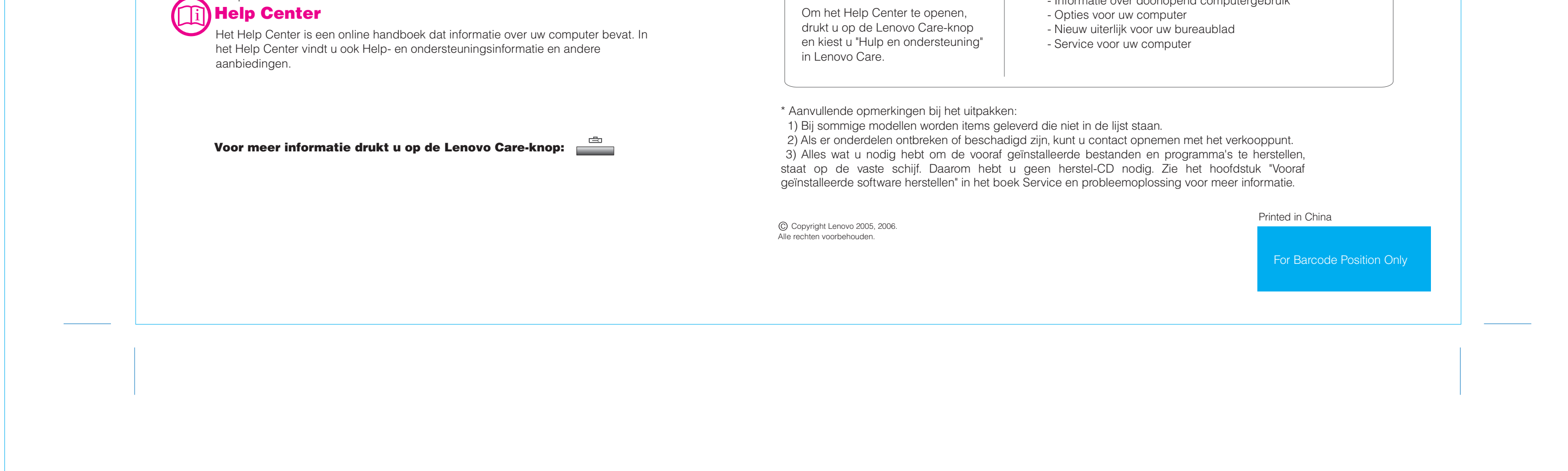

-Inleiding tot andere informatiebronnen

-Garantie-informatie voor uw computer

-Diagnose en probleemoplossing

-Herstelopties -Hulp en service

Als u op het toetsenbord op de Lenovo Care-knop drukt, wordt Lenovo Care geopend. Voor meer informatie over technologieën en andere onderwerpen kiest u "Help en

ondersteuning" in Lenovo Care en typt u een woord in het zoekveld.

Met Access Connections kunt u naadloos schakelen tussen normale en draadloze omgevingen terwijl instellingen voor beveiliging, printers, homepage en andere locatie-specifieke instellingen automatisch worden aangepast.

Rescue and Recovery bevat een set hersteltools waarmee u een diagnose kunt uitvoeren, om hulp kunt vragen en het systeem na een crash snel kunt herstellen, zelfs als het primaire besturingssysteem niet meer kan worden gestart en u geen contact kunt opnemen met het ondersteuningsteam.

# **De bijgeleverde handboeken en het Help Center gebruiken**

Gedetailleerde informatie over uw computer vindt u in de boeken Veiligheid en garantie en Service en probleemoplossing en in het Help Center.